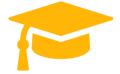

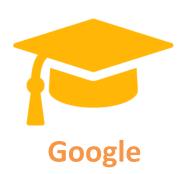

## **Exam Questions Associate-Android-Developer**

# Google Developers Certification - Associate Android Developer (Kotlin and Java Exam)

https://certificationstime.com/

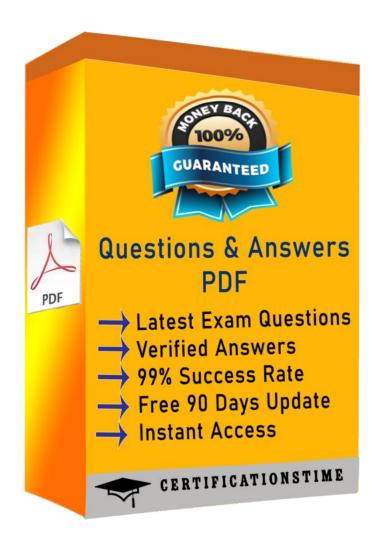

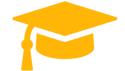

#### **QUESTION 1**

What is a correct part of an Implicit Intent for sharing data implementation? KOTLIN only

A. val sendIntent = Intent(this, UploadService::class.java).apply { putExtra(Intent.EXTRA\_TEXT, textMessage)...
B. val sendIntent = Intent().apply { type = Intent.ACTION\_SEND;...
C. val sendIntent = Intent(this, UploadService::class.java).apply { data = Uri.parse(fileUrl)...
D. val sendIntent = Intent().apply { action = Intent.ACTION\_SEND...

Correct Answer: D

Explanation/Reference:

Explanation:
Create the text message with a string
val sendIntent = Intent().apply {
action = Intent.ACTION\_SEND
putExtra(Intent.EXTRA\_TEXT, textMessage)
type = "text/plain"
}

https://developer.android.com/guide/components/fundamentals

#### **QUESTION 2**

Reference:

When your code execution reaches the breakpoint, Android Studio pauses execution of your app. You can then use the tools in the Debugger tab to identify the state of the app. With Step Into you can
KOTLIN only

A. examine the object tree for a variable, expand it in the Variables view. If the Variables view is not visible

- B. evaluate an expression at the current execution point
- C. advance to the next line in the code (without entering a method)
- D. advance to the first line inside a method call
- E. advance to the next line outside the current method
- F. continue running the app normally

Correct Answer: D

Get Certified In First Attempt
visit - https://certificationstime.com/

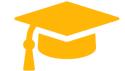

#### **QUESTION 3**

What is a correct part of an Implicit Intent for sharing data implementation? JAVA only

A. Intent sendIntent = new Intent(this, UploadService.class)sendIntent.putExtra(Intent.EXTRA\_TEXT, textMessage);

B. Intent sendIntent = new Intent();sendIntent.setType(Intent.ACTION\_SEND);

C. Intent sendIntent = new Intent(this, UploadService.class)sendIntent.setData(Uri.parse(fileUrl));

D. Intent sendIntent = new Intent();sendIntent.setAction(Intent.ACTION SEND);

Correct Answer: D

Explanation/Reference:

Explanation:

Create the text message with a string
Intent sendIntent = new Intent();
sendIntent.setAction(Intent.ACTION\_SEND);
sendIntent.putExtra(Intent.EXTRA\_TEXT, textMessage);
sendIntent.setType("text/plain");

Reference:

https://developer.android.com/guide/components/fundamentals

#### **QUESTION 4**

Custom duration in milliseconds as a parameter for the setDuration method is available when you are working with:

JAVA only

A. Toast

B. Snackbar

C. for none of them

D. for both of them

Correct Answer: B

Explanation/Reference:

Reference:

https://developer.android.com/guide/topics/ui/notifiers/toasts

https://developer.android.com/training/snackbar/action

#### **QUESTION 5**

Get Certified In First Attempt visit - https://certificationstime.com/

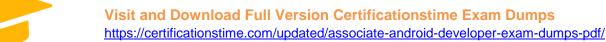

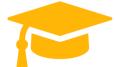

A content label sometimes depends on information only available at runtime, or the meaning of a View might change over time. For example, a Play button might change to a Pause button during music playback. In these cases, to update the content label at the appropriate time, we can use: JAVA only

- A. View#setContentDescription(int contentDescriptionResId)
- B. View#setContentLabel(int contentDescriptionResId)
- C. View#setContentDescription(CharSequence contentDescription)
- D. View#setContentLabel(CharSequence contentDescription)

Correct Answer: C

Explanation/Reference:

#### Reference:

https://support.google.com/accessibility/android/answer/7158690?hl=en

### **Full Access:**

https://certificationstime.com/updated/associate-android-developer-exam-dumps-pdf/